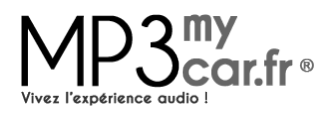

# **Procédure d'activation du changeur CD pour Peugeot ou Citroën (PSA) : mise en fonctionnement des Interfaces Auxiliaires MP3MyCar**®

## 1. **Précisions d'ordre général**

L'activation consiste à se rendre au garage afin que votre garagiste connecte la valise de diagnostic électronique sur le calculateur principal du véhicule. A l'aide des menus de la valise, l'opérateur de maintenance va pouvoir activer la communication du port changeur CD sur votre autoradio.

#### **ATTENTION** : ne pas connecter l'interface MP3MyCar lors de l'activation !

Il est indispensable de lire ce manuel avant de vous rendre au garage, certains opérateurs de maintenance n'ont jamais déroulé cette procédure auparavant. Par ailleurs nous vous conseillons de prendre contact avec un agent de la marque plutôt qu'un concessionnaire (ces derniers auront davantage de disponibilités).

### 2. L'activation ou télé-codage

L'opération se révèle rapide pour un opérateur expérimenté. Néanmoins, tous les garages PSA ne sont pas suffisamment aguerris et certains peuvent refuser la mise en action du chargeur CD.

Dans ce cas, vous devrez chercher un autre garage et dans tout les cas il est indispensable de contrôler le résultat fonctionnel de l'activation.

En aucun cas vous ne devez quitter le garage sans avoir testé l'interface. Pour les interfaces Auxiliaires USB MP3MyCar<sup>®</sup> USB il est *impératif* de lire le manuel d'utilisation en ligne avant d'effectuer l'essai (cela permettra de limiter les erreurs et d'éventuels dysfonctionnements).

### 3. Véhicule en VAN BUS (autoradio de type RD3)

Pour ce type de véhicules, nous vous invitons à préciser à l'opérateur que le télé-codage s'effectue en deux étapes. Le changeur CD se déclare à 2 endroits sur la valise :

- Dans "**installation de nouveau composant**"
- Dans "**Equipement intérieur**" en passant de Absent à Présent

### 4. Véhicule en CAN BUS (autoradio type RD4, RT3 CAN, RT4, WipNav, MyWay, etc...)

Pour ce type de véhicules l'activation est normalement plus simple. Elle peut tout de même s'avérer plus difficile si le garage dispose d'une ancienne valise. Le télé-codage s'effectue alors à deux endroits différents. 

On activera alors le changeur CD :

- Dans le Menu BSI
- Dans le menu télématique

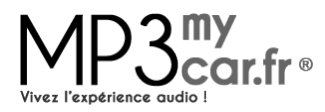

Si la valise de votre garage est plus récente et dispose du menu « **suréquipement** ». Alors le télécodage du changeur CD ne s'effectue qu'à un seul endroit.

**ATTENTION** : Sur certains logiciels ou postes récents, l'appellation **« changeur CD** » n'existe plus et elle a été remplacée par « USB ». Cependant, n'activez USB que si vous êtes certains que « changeur **CD** » n'apparaît plus !

#### **Important:**

Le système électronique des véhicules PSA étant assez instable, quelquefois l'activation peut poser problème à l'opérateur il faut alors :

- 1) Réinitialiser le BSI
- 2) Refaire la procédure d'activation et de désactivation plusieurs fois
- 3) En dernier recours, charger la dernière version du logiciel PSA disponible pour l'autoradio (depuis la valise Diag PSA), puis reproduire la procédure d'activation.
- **Activation récalcitrante voir impossible malgré le respect des points 1/ et 2/** : avec les autoradios Siemens/VDO en particulier, ou avec des postes plus anciens, Il faudra que l'opérateur télécharge la nouvelle version du logiciel pour ce poste via le Diag Peugeot (Lexia). Ceci aura pour conséquence d'activer la fonction changeur CD (activation via EEPROM). En cas de difficultés avec le poste le RD3 d'une 206+, dans le BSI il faut remplacer l'appellation «RD3 Clarion» par «Autre » et là l'activation se passera sans problème.

### 5. **DEPANNAGE**

Conséquences d'un changeur CD non activé :

Lorsque vous basculez sur le mode MP3MyCar, les sources de l'autoradio passent de Tuner à CD frontal uniquement. Ou bien l'afficheur indique « **No mag** » pour le mode changeur CD. Le mode changeur CD n'est donc pas accessible.

Conséquences d'un changeur CD mal activé :

Lorsque vous basculez sur le mode MP3MyCar, le son ainsi que le contrôle fonctionnent, mais il n'y a aucun affichage de numéro de CD ou de piste sur l'écran de l'autoradio. L'opérateur a alors oublié de faire l'activation du changeur CD dans le menu suréquipement.

#### • Conséquence d'un support numérique mal configuré:

Lorsque vous basculez sur le mode MP3MyCar, l'afficheur indique alors CD N°X et TR N°X et cela reste figé. La fonction changeur CD est bien activée mais la clé USB, la carte SD ou le baladeur MP3 ne sont pas préparés suivant les recommandations du manuel d'utilisation.